# **Portland-Multnomah County NeighborhoodLIFT® Program Eligible Geography Lookup Instructions**

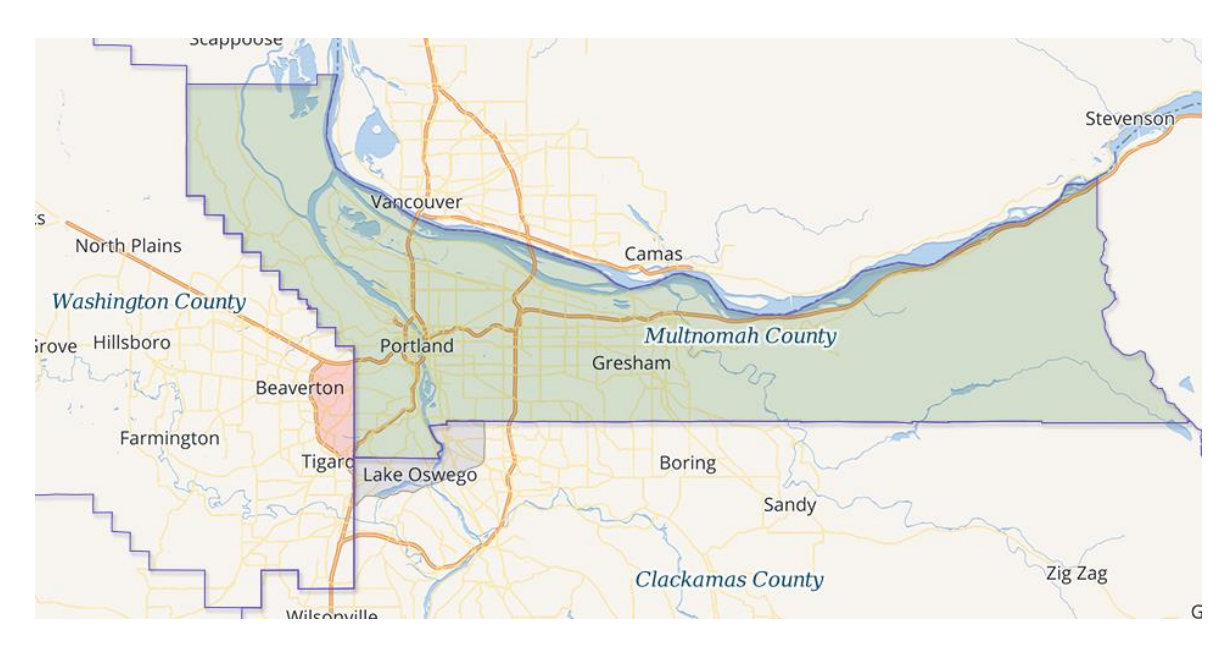

Portland Area Lookup Instructions (Multnomah County, \*Washington County, and \*Clackamas County)

### **Multnomah County**

Navigate to the Multnomah County Property Records web search page via the following link:

### [https://multcoproptax.com](https://multcoproptax.com/)

(If necessary, check the 'I'm not a robot' box and respond to any challenge questions. Click the green 'CONTINUE AS A GUEST' button. A Disclaimer web page opens. Click the blue 'I agree' button. The property search page opens.)

Enter the property house number and street name in the search field at the top of the web page. Street direction (N, S, E, W) and street type (St., Ave., Rd. etc.) are not required. Click the blue magnifying glass. If the property is found in the Multnomah County Property Records database, the web page refreshes with one or more properties displaying the Property ID#, Owner Name, Address and other property information.

Click anywhere in the appropriate record to open an additional web page with detailed property record, tax billing and payment information tabs. The property **IS** eligible for NeighborhoodLIFT financing.

If more than one property displays or is located at the same address, such as a condominium or townhome, scroll down and select the correct property from the list. NOTE: Results may include multiple pages.

If the property address is not found in the Multnomah County Property Records database, the web page refreshes with the message: 'No properties found.' The property is **NOT** eligible for NeighborhoodLIFT financing.

#### **\*Washington County (for unincorporated 'Portland' addresses ONLY)**

Navigate to the Washington County GIS InterMap property search web page via the following link:

### <http://gisims.co.washington.or.us/InterMap/index.cfm>

Enter the property house number and street name in the 'Address:' search field at the top of the web page. Street direction (N, S, E, W) and street type (St., Ave., Rd. etc.) are not required. Click the gray Search button.

If the property is found in the Washington County database, a new window opens with the property outlined on a street/plat map and Sub Reports such as a 'Parcel Summary' link on the left to additional details about the property. The property **IS** eligible for NeighborhoodLIFT financing if the property address is in Portland.

If more than one property displays or is located at the same address, such as a condominium or townhome, scroll down and select the correct property from the list. (NOTE: Taxlot or Account may be needed)

If the property address is not found in the Washington County database, the search page refreshes with the message: 'No Records Found' in bold red text. The property is **NOT** eligible for NeighborhoodLIFT financing.

## *(See the reserve side for additional lookup instructions)*

# **Portland-Multnomah County NeighborhoodLIFT® Program Eligible Geography Lookup Instructions**

# **\*Clackamas County (for unincorporated 'Portland' addresses ONLY)**

Navigate to the Clackamas County Property Search web page via the following link:

[http://ascendweb.clackamas.us/ascendweb/\(S\(yzwvwlgty0w3b2yj0zcyv1le\)\)/default.aspx](http://ascendweb.clackamas.us/ascendweb/(S(yzwvwlgty0w3b2yj0zcyv1le))/default.aspx)

Enter the property house number and street name in Street Address field of the Property Address Search box. Street direction (N, S, E, W) and street type (St., Ave., Rd. etc.) are not required. City, State and Zip Code are also optional fields. Click the blue Account Info button.

If the property is found in the Clackamas County database, a Search Results page opens with one or more properties displaying the Parcel Number and Location Address.

Click the blue Parcel Number link to the left of the appropriate Location Address record to open the Property Summary web page with detailed property characteristics, tax billing and payment information. The property **IS** eligible for NeighborhoodLIFT financing if the property address is in Portland.

If more than one property displays or is located at the same address, such as a condominium or townhome, scroll down and select the correct property from the list.

If the property address is not found in the Clackamas County database, the search page refreshes with the message: '0 records returned from your search input.' in bold text. The property is **NOT** eligible for NeighborhoodLIFT financing.